## **Print the Monthly Report**

- 1. From the main menu, go to [Ledger].
- 2. Click on [Monthly Report], and fill in the information accordingly
- 3. Once generated, click on "Print" in the top left of the screen
- 4. Print the report.

From: <https://grandjean.net/wiki/>- **Grandjean & Braverman, Inc**

Permanent link: **[https://grandjean.net/wiki/tax\\_coll/print\\_the\\_monthly\\_report?rev=1590763754](https://grandjean.net/wiki/tax_coll/print_the_monthly_report?rev=1590763754)**

Last update: **2020/05/29 14:49 UTC**

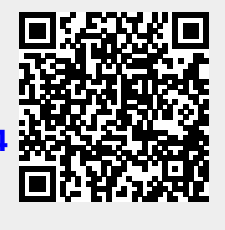